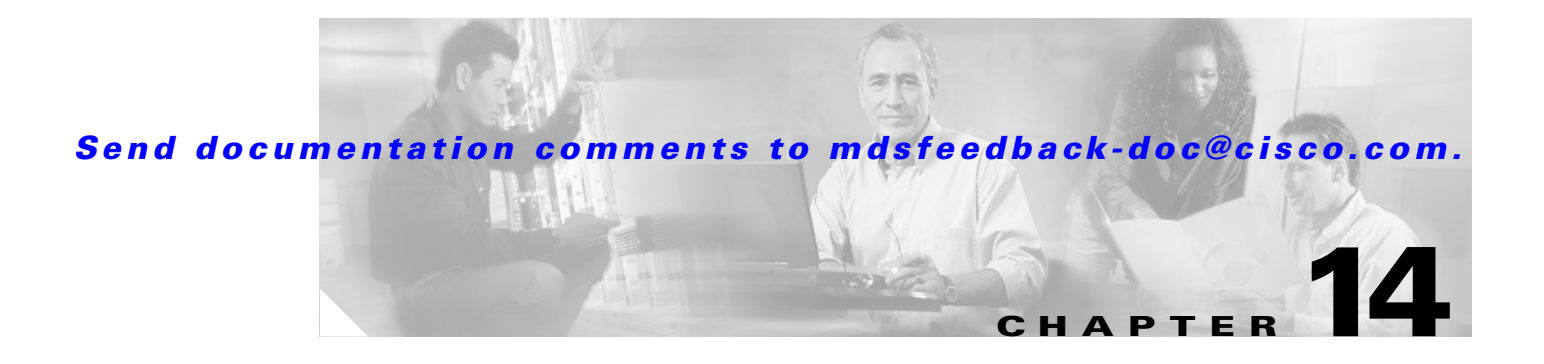

# **L Commands**

The commands in this chapter apply to the Cisco MDS 9000 Family of multilayer directors and fabric switches. All commands are shown here in alphabetical order regardless of command mode. See the "Command Modes" section to determine the appropriate mode for each command. For more information, refer to the *Cisco MDS 9000 Family Configuration Guide*.

## **lifetime seconds**

To configure the security association (SA) lifetime duration for an IKE protocol policy, use the **lifetime seconds** command in IKE policy configuration submode. To revert to the default, use the **no** form of the command.

**lifetime seconds** *seconds*

**no lifetime** [**seconds** *seconds*]

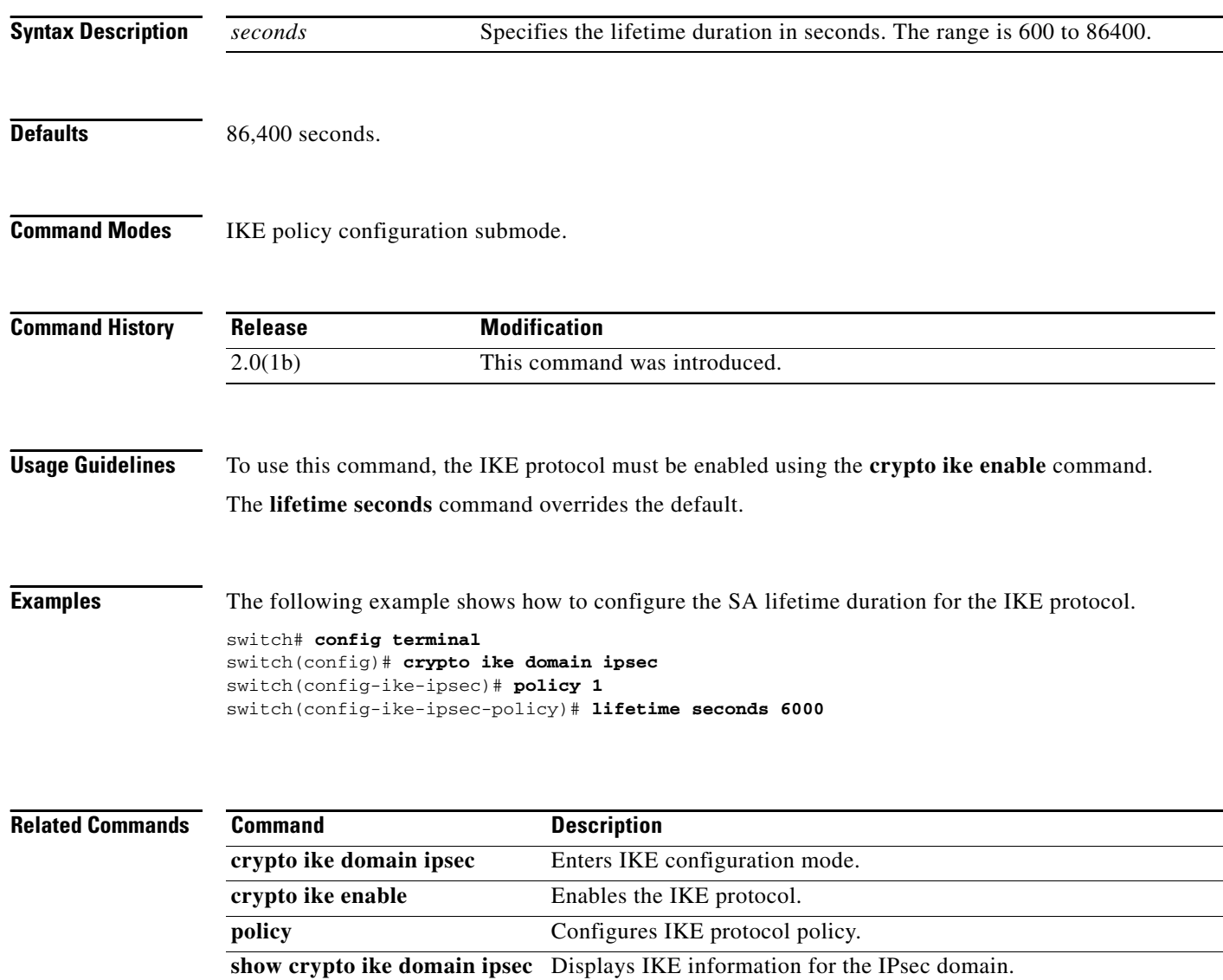

### **line com1**

To configure auxiliary COM 1 port, use the **line com1** command. To negate the previously issued command or to revert to factory defaults, use the **no** form of the command.

**line com1 --> databits** *number* **| flowcontrol hardware** | **modem** {**in | init-string** {**default | user-input**} **| set-string user-input** *string*} **| parity** {**even | none | odd**} | **speed** *speed* **| stopbits** {**1 | 2**}

**line com1 --> no databits** *number* **| no flowcontrol hardware** | **no modem** {**in | init-string | set-string user-input**} **| no parity** {**even | none | odd**} | **no speed** *speed* **| no stopbits** {**1 | 2**}

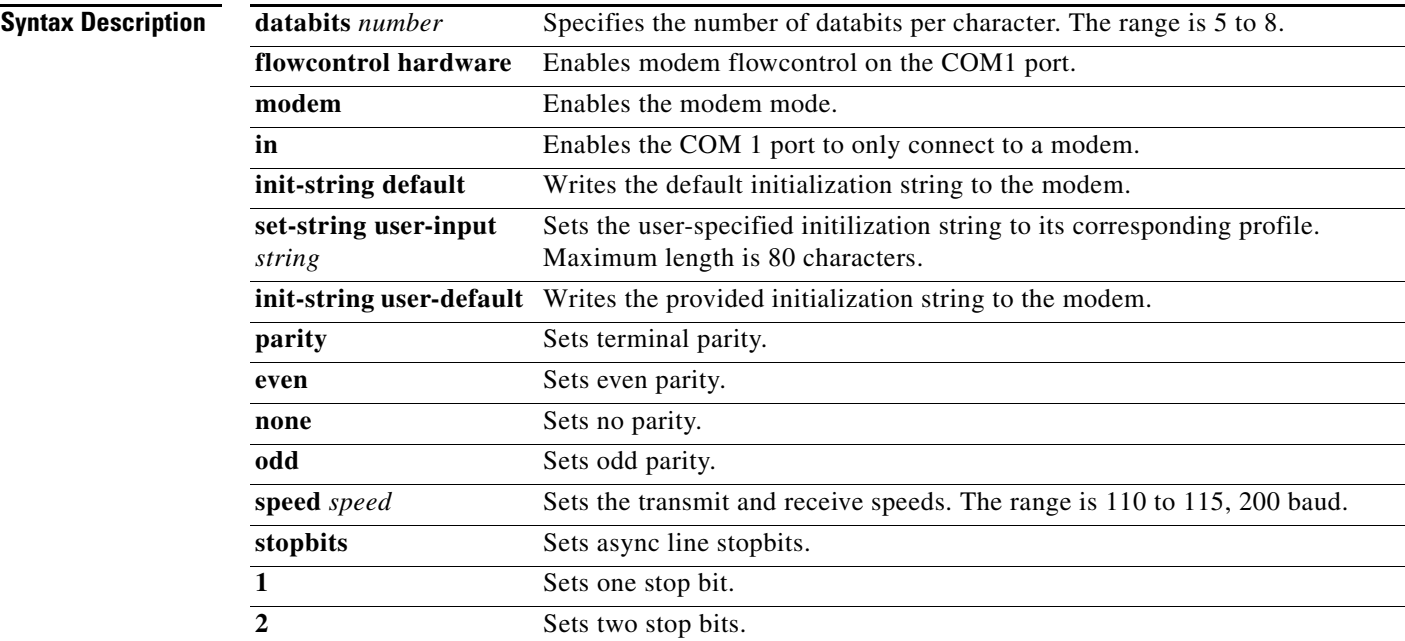

#### **Defaults** 9600 Baud

8 databits 1 stopbit Parity none Default init string

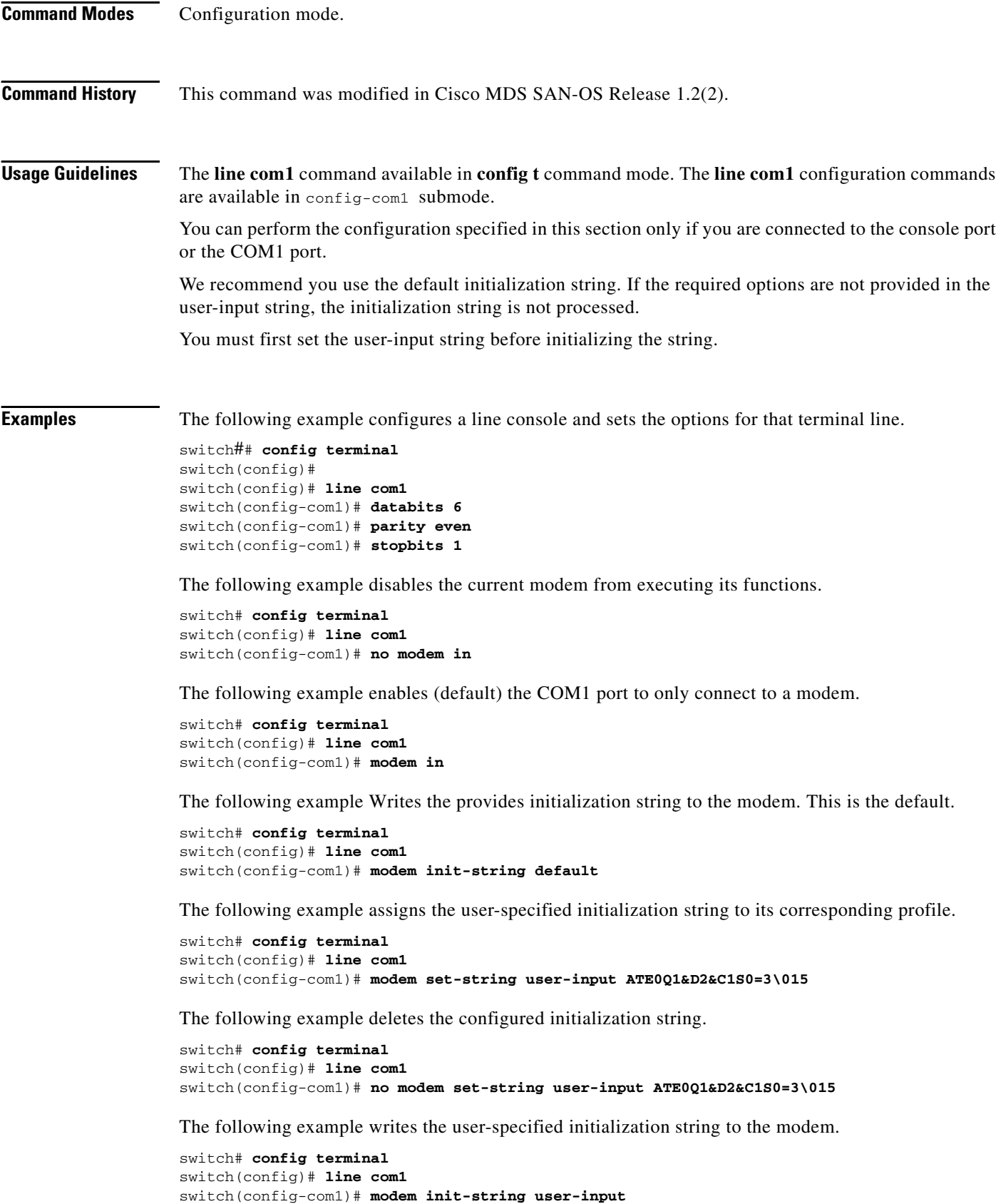

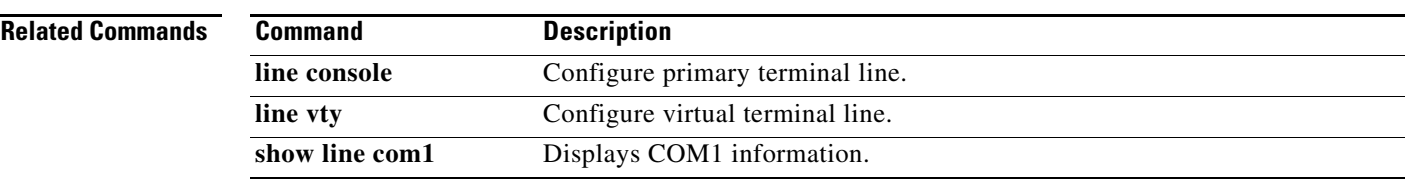

### **line console**

To configure a terminal line, use the **line console** command. To negate the previously issued command or to revert to factory defaults, use the **no** form of the command.

```
line console -->
    databits number | 
    exec-timeout minutes | 
    modem {in | init-string | set-string user-input} | 
    parity {even | none | odd} |
    speed speed | 
    stopbits {1 | 2}
```
**line console --> no databits** *number* **| no exec-timeout** *minutes* | **no modem** {**in | init-string** {**default | user-input**} **| set-string user-input** *string*} **| no parity** {**even | none | odd**} | **no speed** *speed* **| no stopbits** {**1 | 2**}

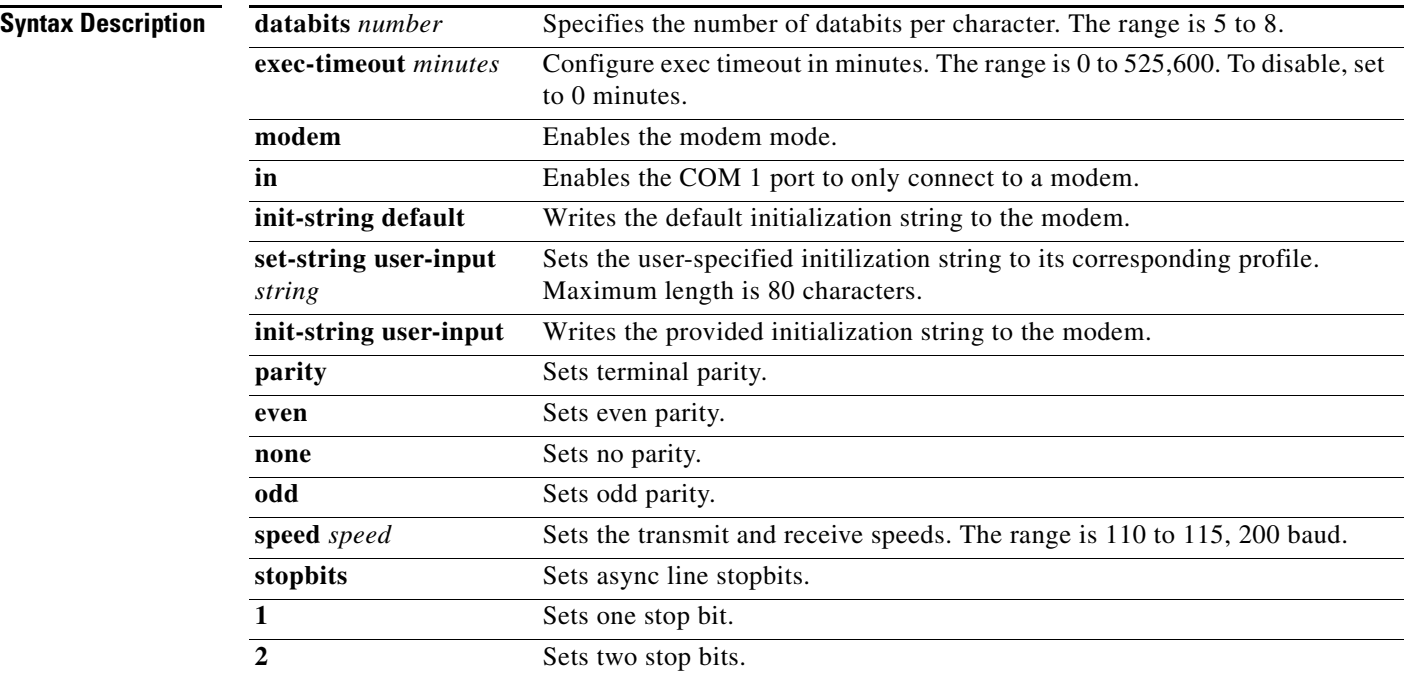

#### **Defaults** 9600 Baud

8 databits 1 stopbit Parity none Default init string

```
Command Modes Configuration mode.
Command History This command was modified in Cisco MDS SAN-OS Release 1.2(2).
Usage Guidelines The line console command available in config t command mode. The line console configuration 
                    commands are available in config-console submode.
Examples The following example configures a line console and sets the options for that terminal line.
                    switch## config terminal
                    switch(config)##
                    switch(config)# line console
                    switch(config-console)# databits 60
                    switch(config-console)# exec-timeout 60
                    switch(config-console)# flowcontrol software
                    switch(config-console)# parity even
                    switch(config-console)# stopbits 1
                    The following example disables the current modem from executing its functions. 
                    switch# config terminal
                    switch(config)# line console
                    switch(config-console)# no modem in
                    The following example enables (default) the COM1 port to only connect to a modem.
                    switch# config terminal
                    switch(config)# line console
                    switch(config-console)# modem in
                    The following example Writes the provides initialization string to the modem. This is the default.
                    switch# config terminal
                    switch(config)# line console
                    switch(config-console)# modem init-string default
                    The following example assigns the user-specified initialization string to its corresponding profile.
                    switch# config terminal
                    switch(config)# line console 
                    switch(config-console)# modem set-string user-input ATE0Q1&D2&C1S0=3\015
                    The following example deletes the configured initialization string.
                    switch# config terminal
                    switch(config)# line console 
                    switch(config-console)# no modem set-string user-input ATE0Q1&D2&C1S0=3\015
                    The following example writes the user-specified initialization string to the modem.
                    switch# config terminal
                    switch(config)# line console 
                    switch(config-console)# modem init-string user-input
```
 $\mathbf I$ 

**Related Command** 

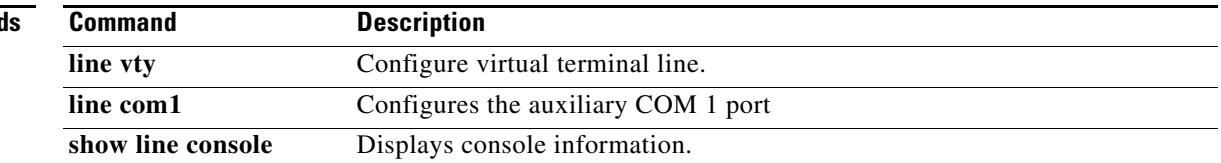

## **line vty**

To configure a virtual terminal line, use the **line vty** command. To negate the previously issued command or to revert to factory defaults, use the **no** form of the command.

**line vty --> exec-timeout** *minutes* | **session-limit** *number*

**line vty --> no exec-timeout** | **no session-limit** *number*

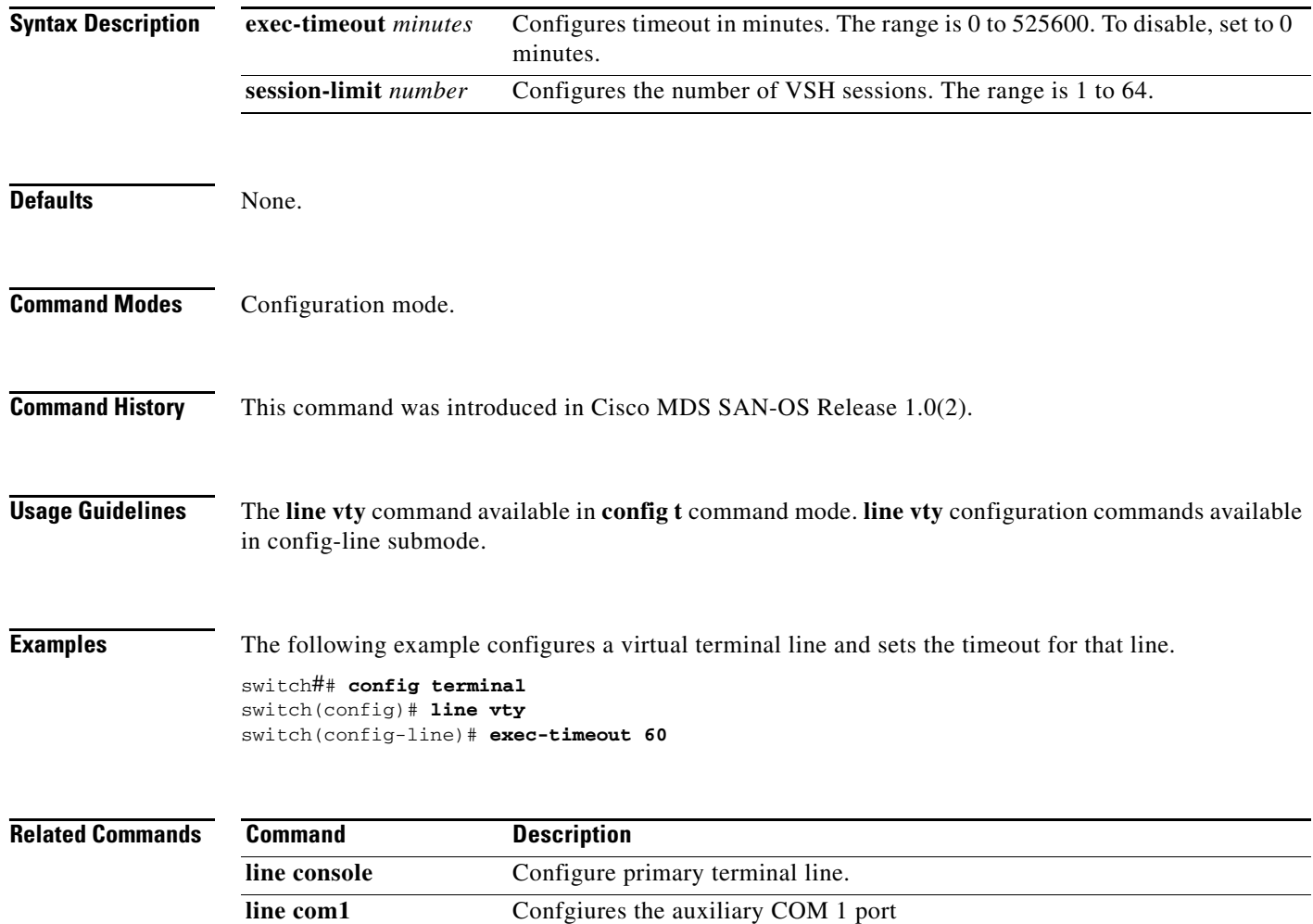

# **logging abort**

To discard the logging Cisco Fabric Services (CFS) distribution session in progress, use the **logging abort** command in configuration mode.

#### **logging abort**

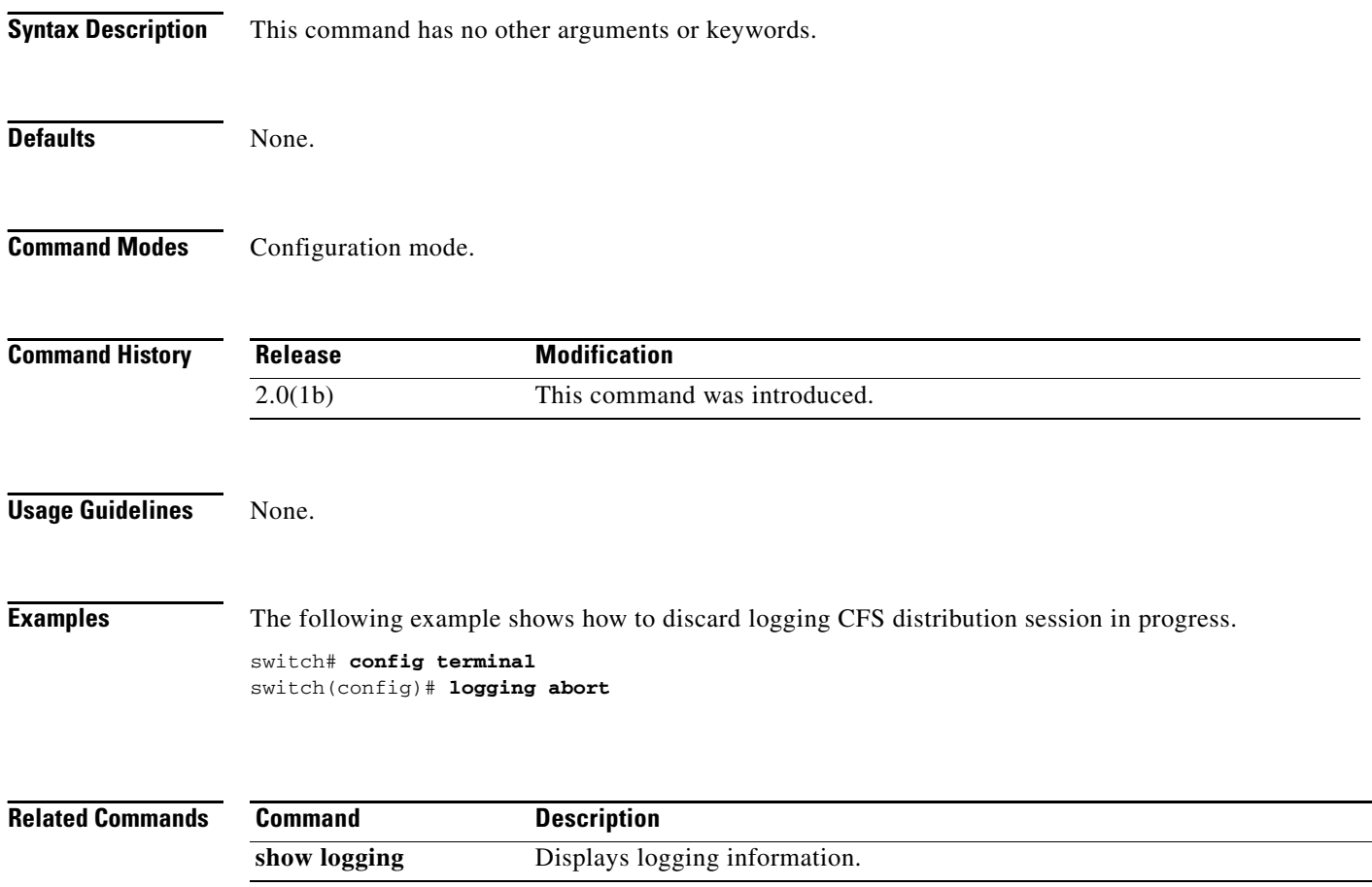

## **logging commit**

To apply the pending configuration pertaining to the logging Cisco Fabric Services (CFS) distribution session in progress in the fabric, use the **logging commit** command in configuration mode.

#### **logging commit**

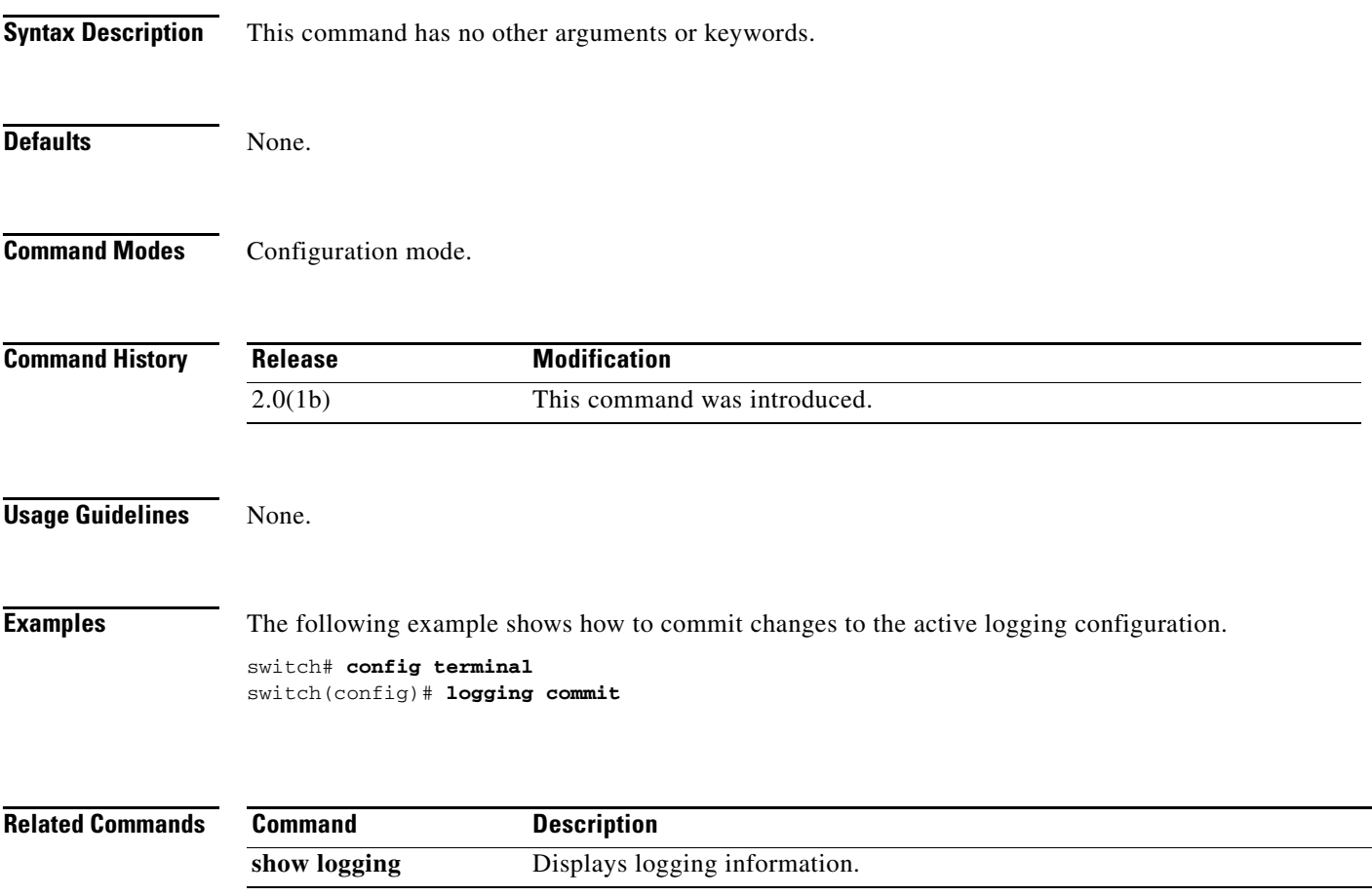

## **logging console**

To set console logging, use the **logging console** command. To negate the previously issued command or to revert to factory defaults, use the **no** form of the command.

**logging console** [*severity-level*]

**no logging console** [*severity-level*]

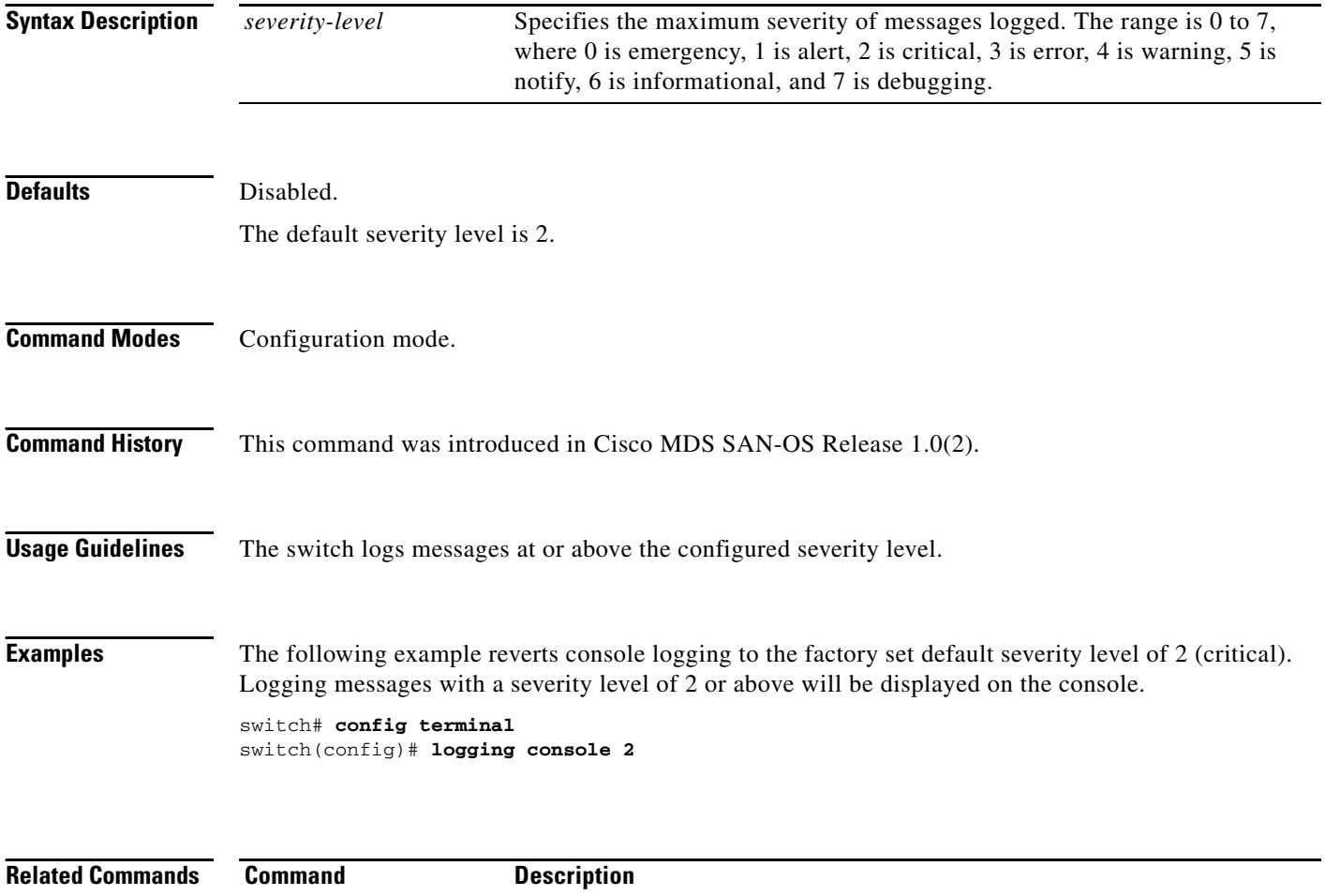

show logging **Displays logging configuration information.** 

### **logging distribute**

To enable Cisco Fabric Services (CFS) distribution for logging, use the **logging distribute** command. To disable this feature, use the **no** form of the command.

**logging distribute** 

**no logging distribute** 

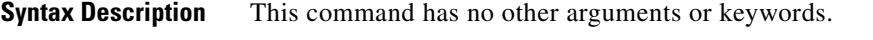

**Defaults** Disabled.

**Command Modes** Configuration mode.

**Command History** This command was introduced in Cisco MDS SAN-OS Release 1.0(2).

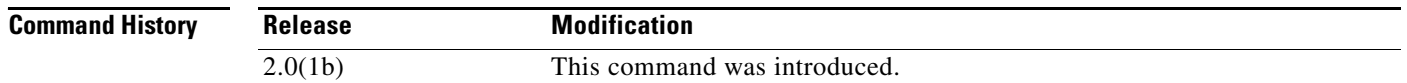

**Usage Guidelines** Before distributing the Fibre Channel timer changes to the fabric, the temporary changes to the configuration must be committed to the active configuration using the **logging commit** command.

**Examples** The following example shows how to change the distribute logging configuration changes. switch# **config terminal** switch(config)# **logging distribute**

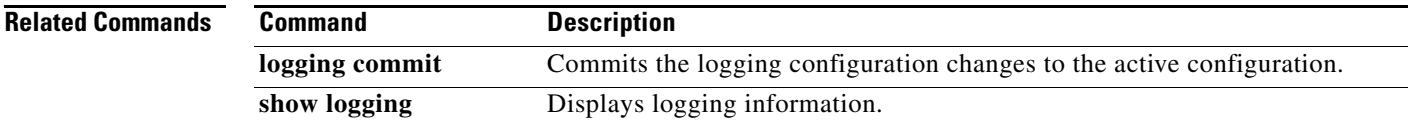

Г

# **logging level**

To modify message logging facilities, use the **logging level** command. To negate the previously issued command or to revert to factory defaults, use the **no** form of the command.

**logging level** *facility-name severity-level* 

**no logging level** *facility-name severity-level*

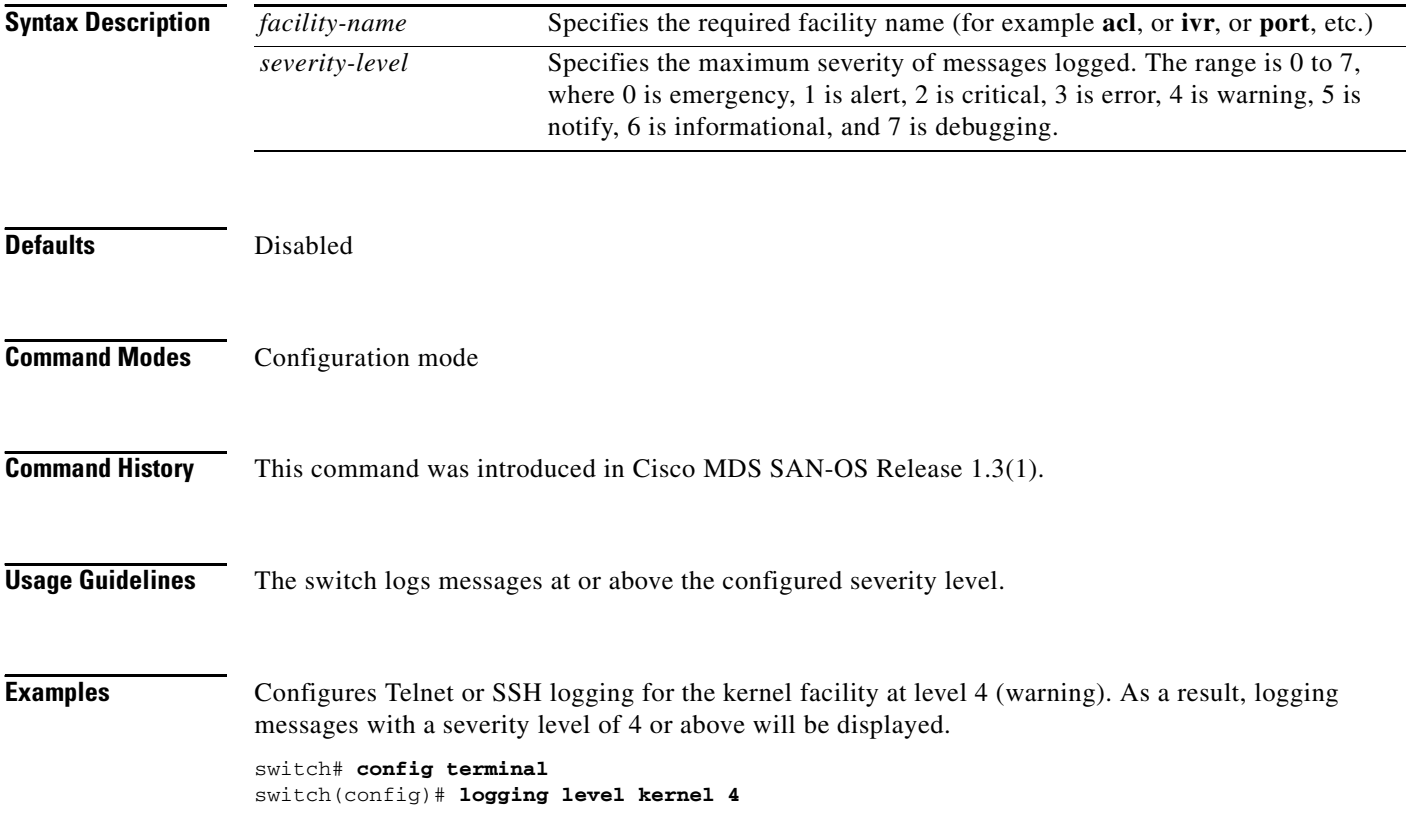

## **logging logfile**

To set message logging for logfile, use the **logging logfile** command.To negate the previously issued command or to revert to factory defaults, use the **no** form of the command.

**logging logfile** *filename severity-level* [**size** *filesize*]

**no logging logfile**

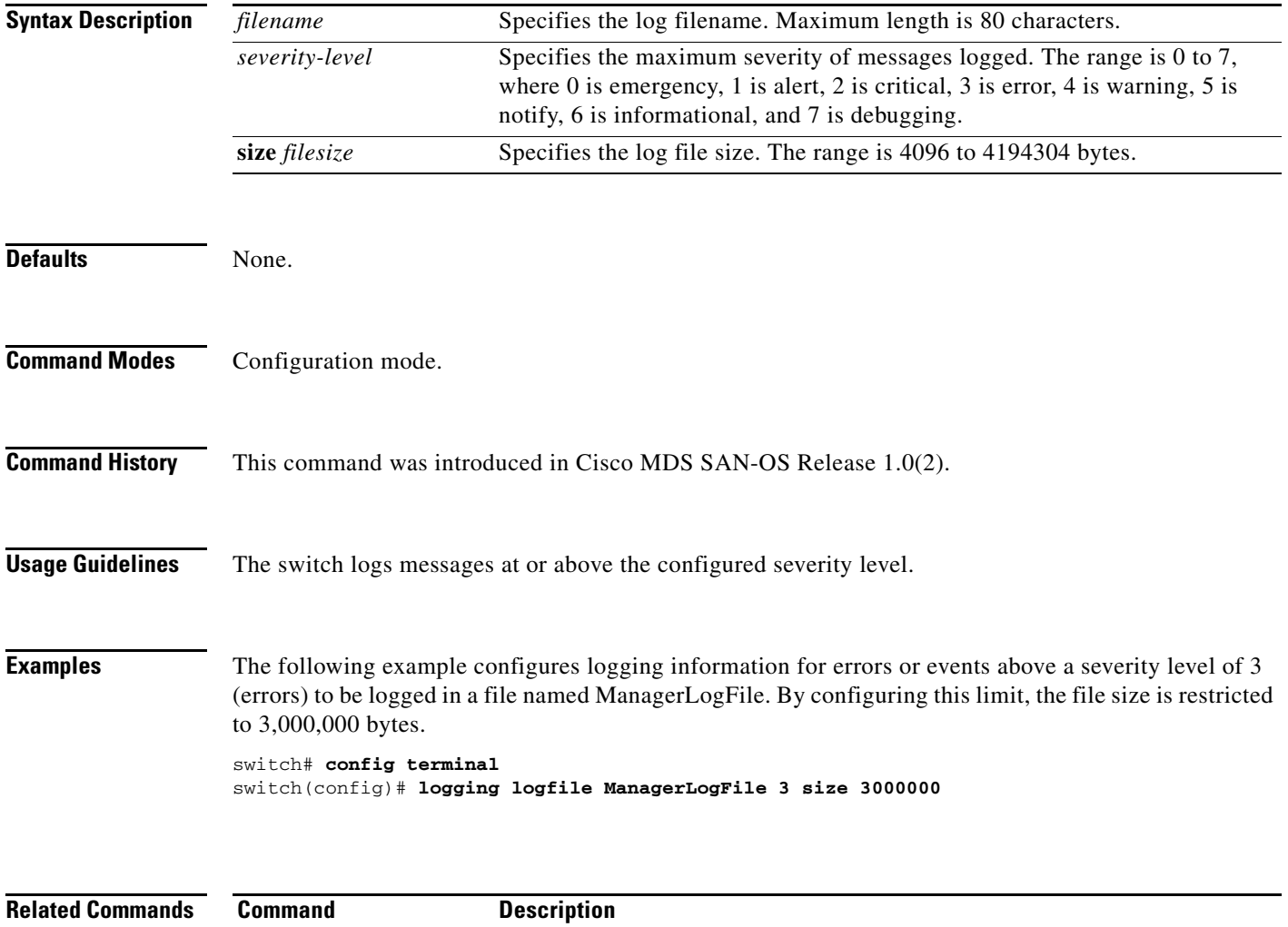

show logging **Displays logging configuration information.** 

# **logging module**

To set message logging for linecards, use the **logging module** command. To negate the previously issued command or to revert to factory defaults, use the **no** form of the command.

**logging module** [*severity-level*]

**no logging module** [*severity-level*]

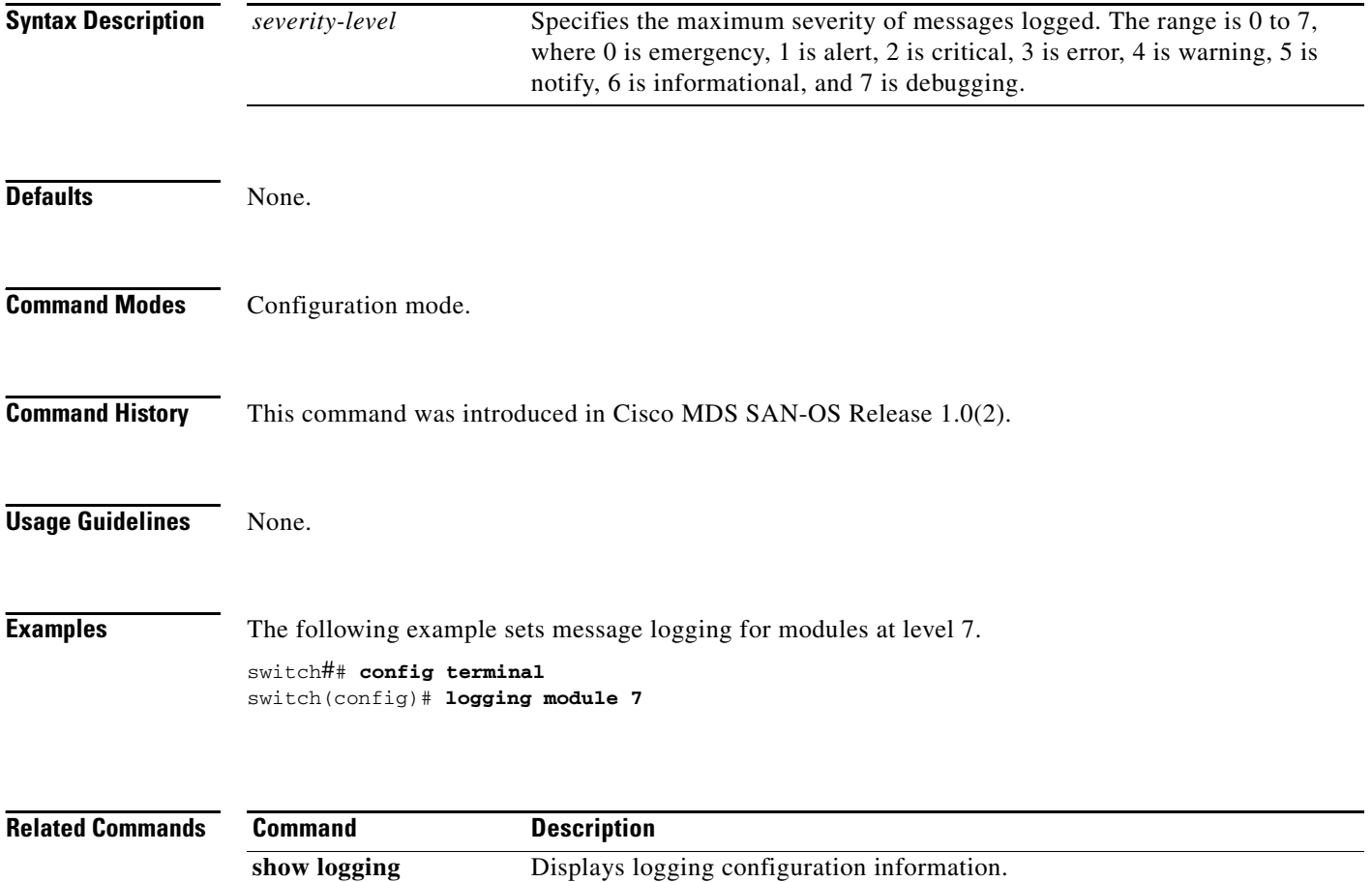

# **logging monitor**

To set monitor message logging, use the **logging monitor** command. To negate the previously issued command or to revert to factory defaults, use the **no** form of the command.

**logging monitor** *severity level*

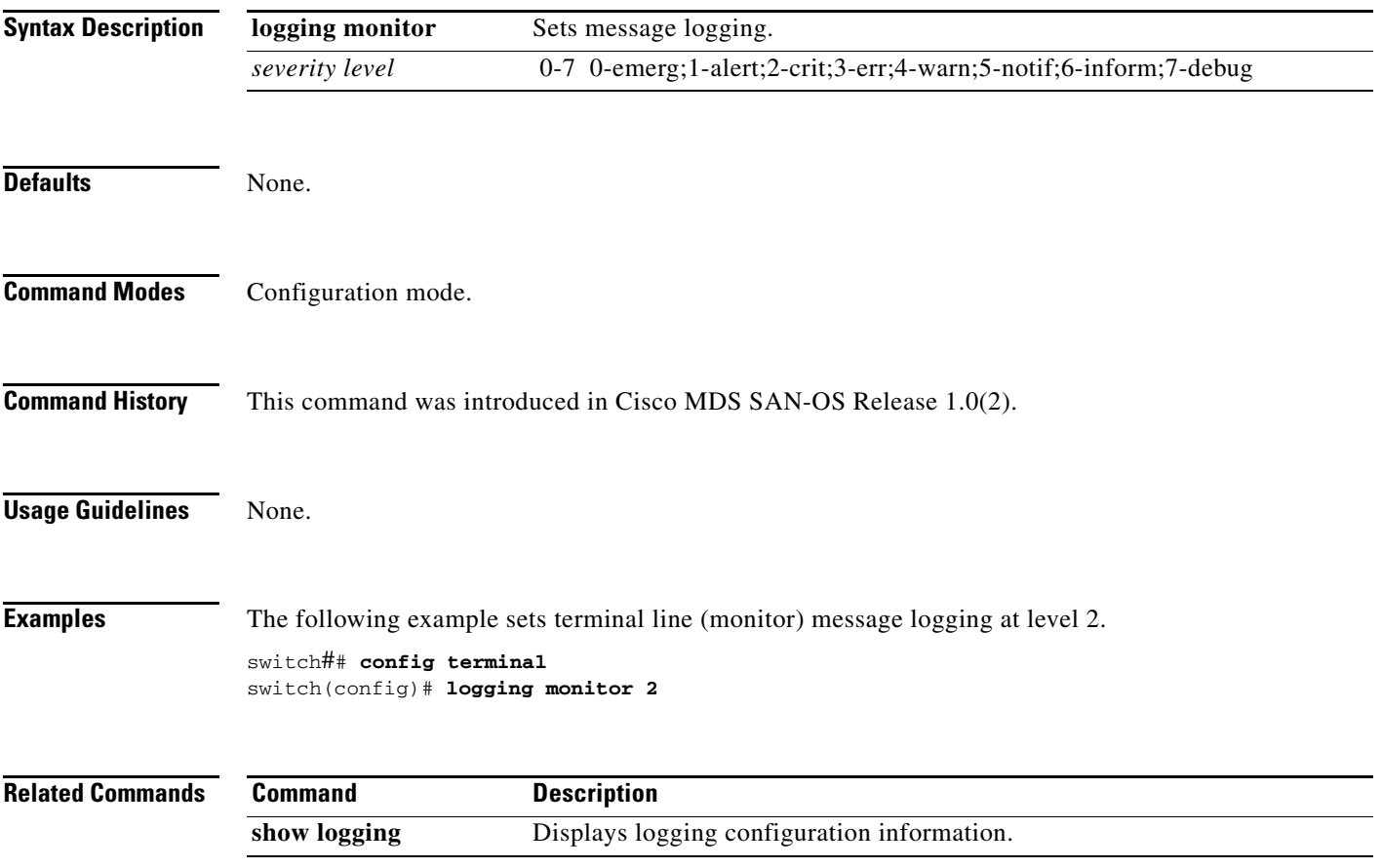

## **logging server**

To set message logging for the remote server, use the **logging server** command.

**logging server [***hostname* **|** *ip address severity\_level* **| facility auth | authpriv | cron | daemon | ftp | kernel | local0 | local1 | local2 | local3 | local4 | local5 | local6 | local7 | lpr | mail | news | syslog | user | uucp]**

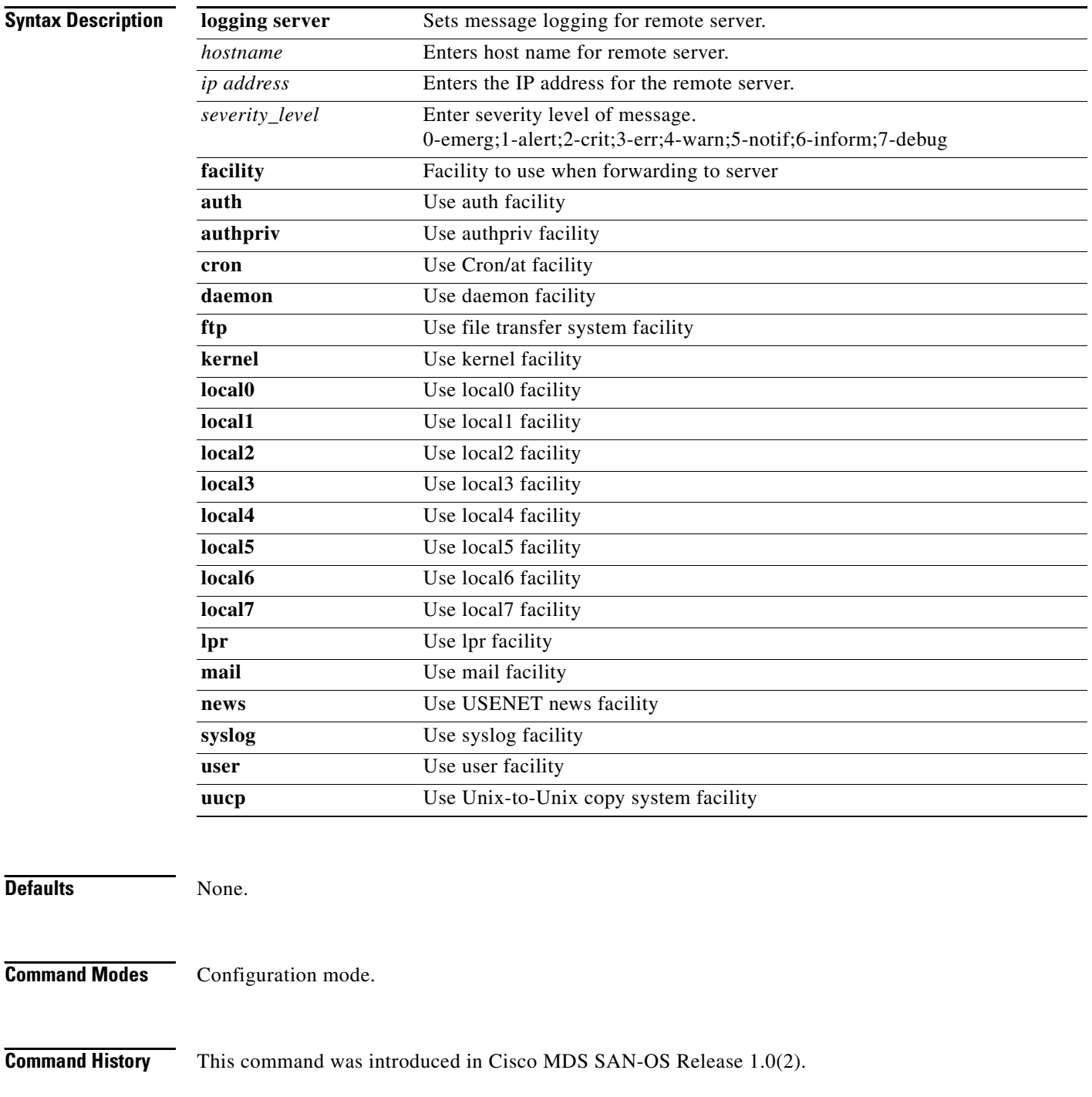

**Usage Guidelines** None. **Examples** Enable message logging to the specified remote server for level 7 messages. switch## **config terminal** switch(config)# **logging sever sanjose 7 Related Commands Command Description** show logging **Displays logging configuration information.**